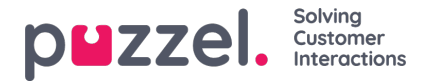

## **Konfiguration av widget**

Det här avsnittet i administratörsportalen visar ett användargränssnitt som gör det möjligt att ange eller ändra egenskaper för specifika widgetar, som har definierats i avsnittet Widget Administration. Flikmenyn ser ut så här:

**Widget Configuration Tab Configuration Widget Administration** 

Varje widget, definierad i "Widget Administration" kommer att finnas här. Varje widget har exakt samma egenskaper som definierades i avsnittet Widget Administration.

En exempellista med widgetar kan se ut så här:

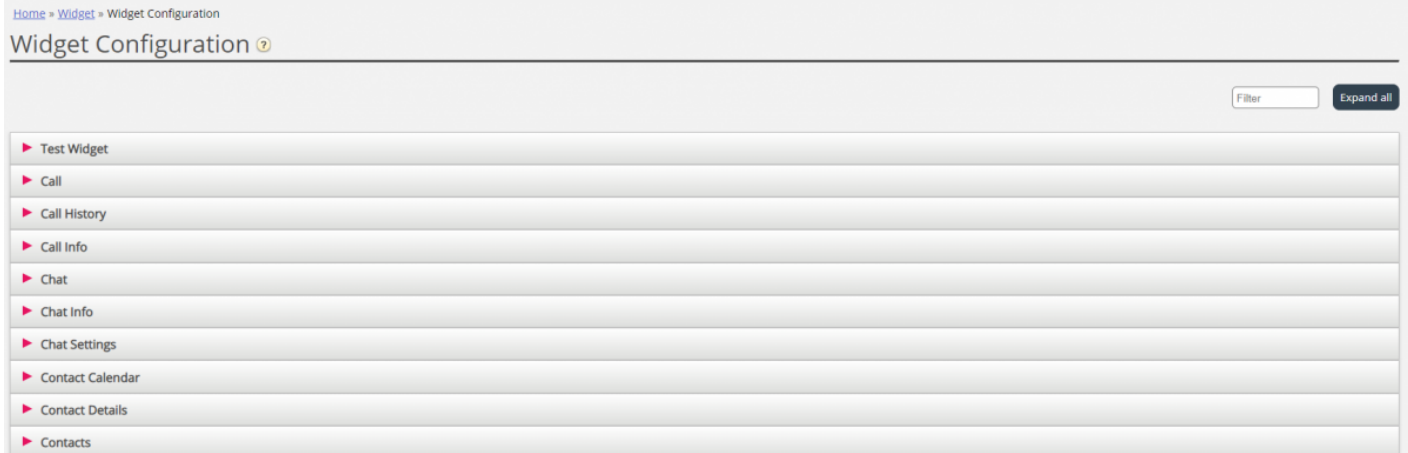

## **Tillgängliga egenskapstyper för widget**

För närvarande är de egenskaper som kan definieras och nås för varje widget:

- 1. **String –** detta är en standardsträng, som kan acceptera alla strängar av numeriska värden eller textvärden
- 2. **Drop down** detta visar en listruta med alternativ att välja mellan. Användbart för situationer där man måste sätta ihop en uppsättning ömsesidigt uteslutande alternative
- 3. **Password** detta är ett värde som presenterar ett lösenordsfält. Detta maskeras inledningsvis, men man kan ange något annat värde i fältet och spara det
- 4. **Boolean** detta är ett kryssrutefält, som på samma sätt som ett booleskt fält kan markeras eller avmarkeras
- 5. **Integer** är ett numeriskt indatafält som endast accepterar tal

Dessutom finns det två andra widgetegenskaper, som läggs till vid tidpunkten för definitionen av widgeten. Dessa är:

- 1. **Widget Title –** som ger ytterligare information om widgeten
- 2. **URL –** pekar på URL-egenskapen för iFrame. När widgeten läses in på agentfliken pekar den på detta

## **Redigera en widget-egenskap**

Så här redigerar du en widgetegenskap:

- 1. Klicka på symbolen för att expandera/stäng, som finns till vänster om ett widgetnamn. Detta läser in alla egenskaper som definierats för den aktuella widgeten.
- 2. Leta reda på nyckeln som du behöver ändra

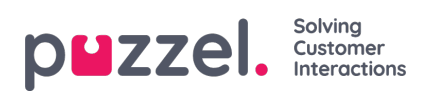

- 3. Ange det nya värdet som du vill associera med nyckeln
- 4. Klicka på knappen Save Changes